## HK PolyU Academic Software Center

## Access Guide

Version 2.1

Last Update: 26 September 2016

[www.polyu.edu.hk/dreamspark](http://www.polyu.edu.hk/dreamspark)

ITS HelpCenter Support: [www.polyu.edu.hk/HOTS](http://www.polyu.edu.hk/HOTS)

ITS Help Center Support Hotline: 2766 5900

This guide will guide you how to access to the HK PolyU Academic Software Center with your email account.

To access the software center, please visit http://hkpolyu.onthehub.com

This software center is only eligible to all PolyU Current Students and PolyU Current Staff.

If you have any problem to access the software center, please feel free to contact our Help Center at 2766 5900.

If you are a "PolyU Current Student", please follow the steps below. 

## **For PolyU Current Student**

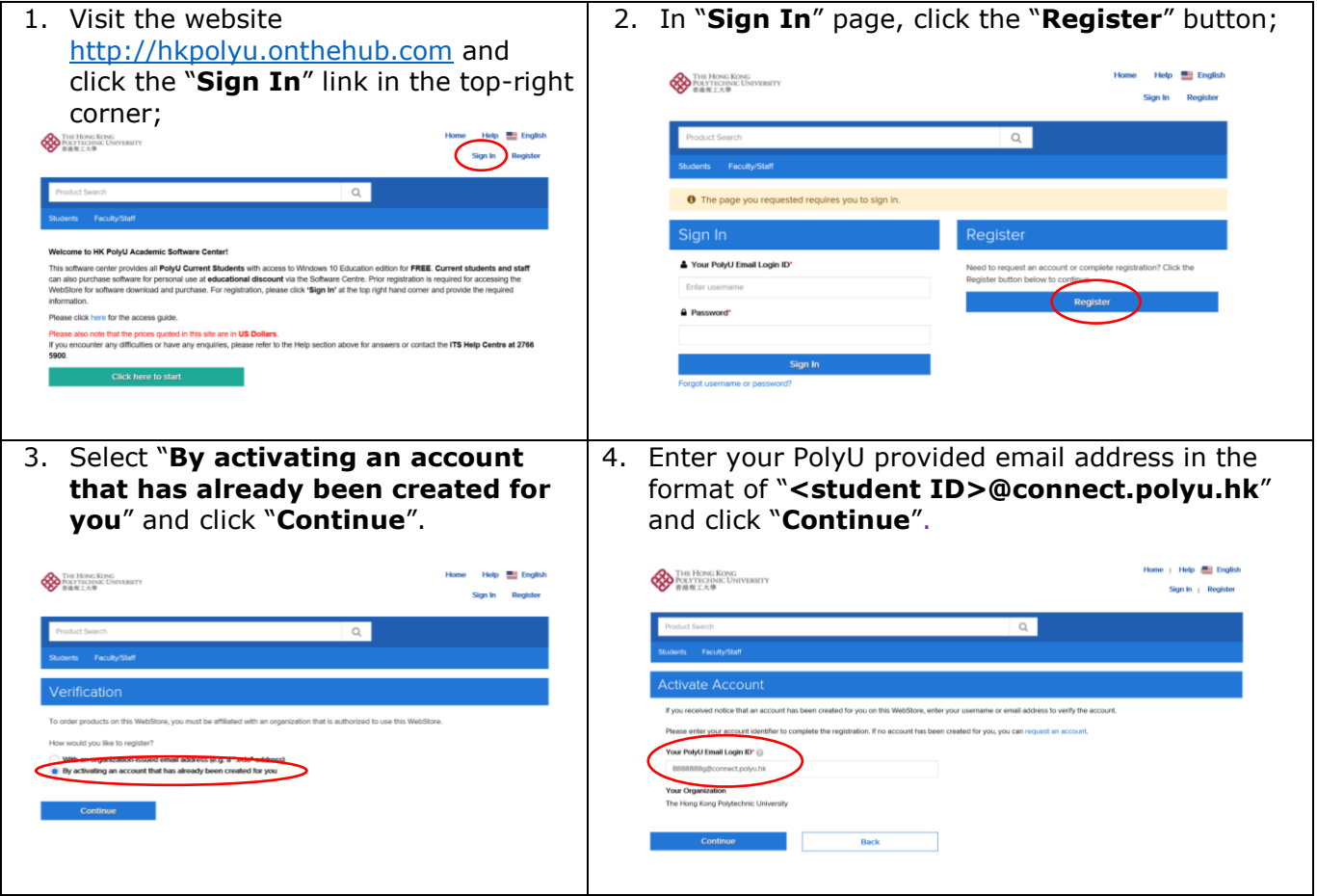

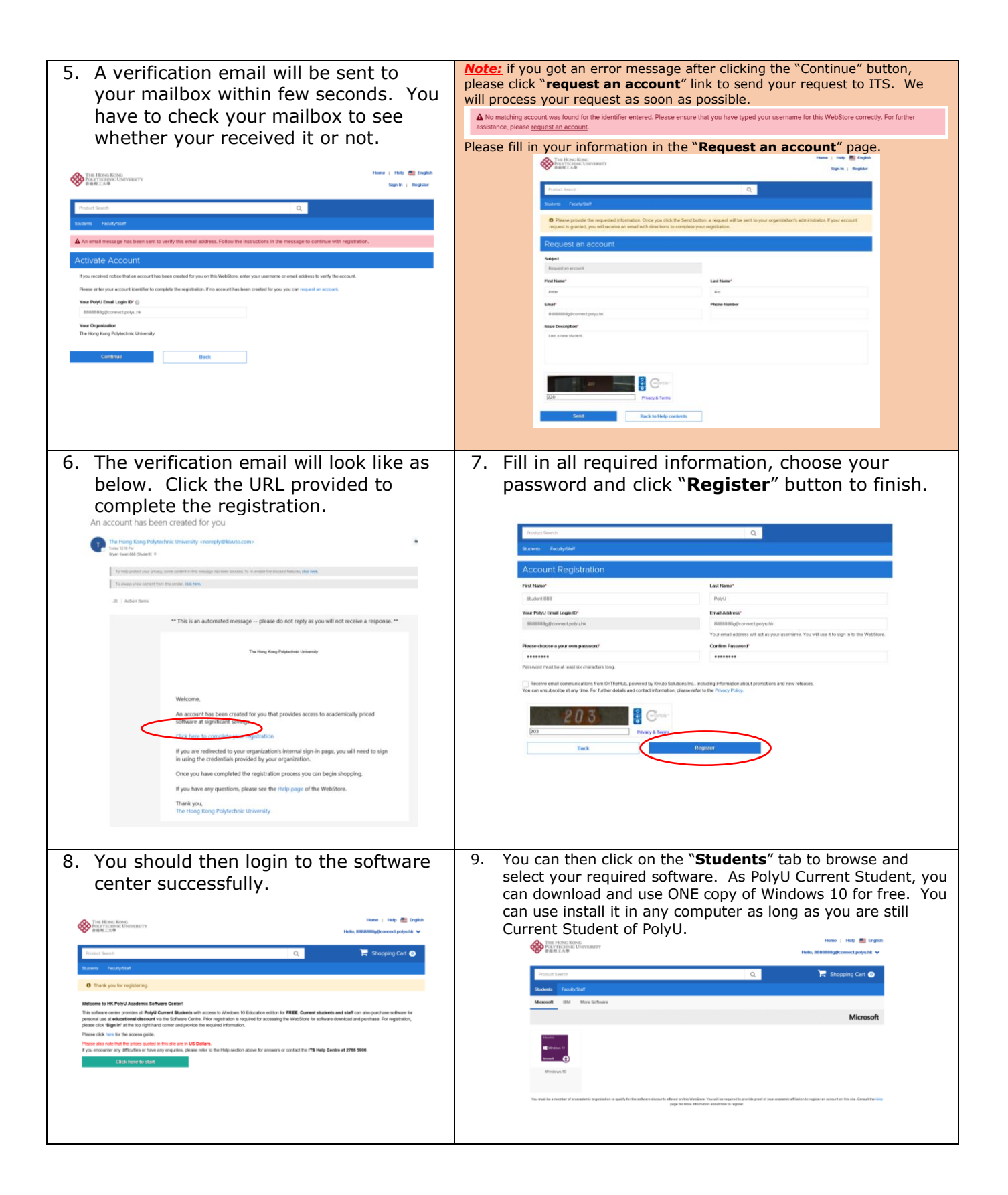

## **For PolyU Current Staff**

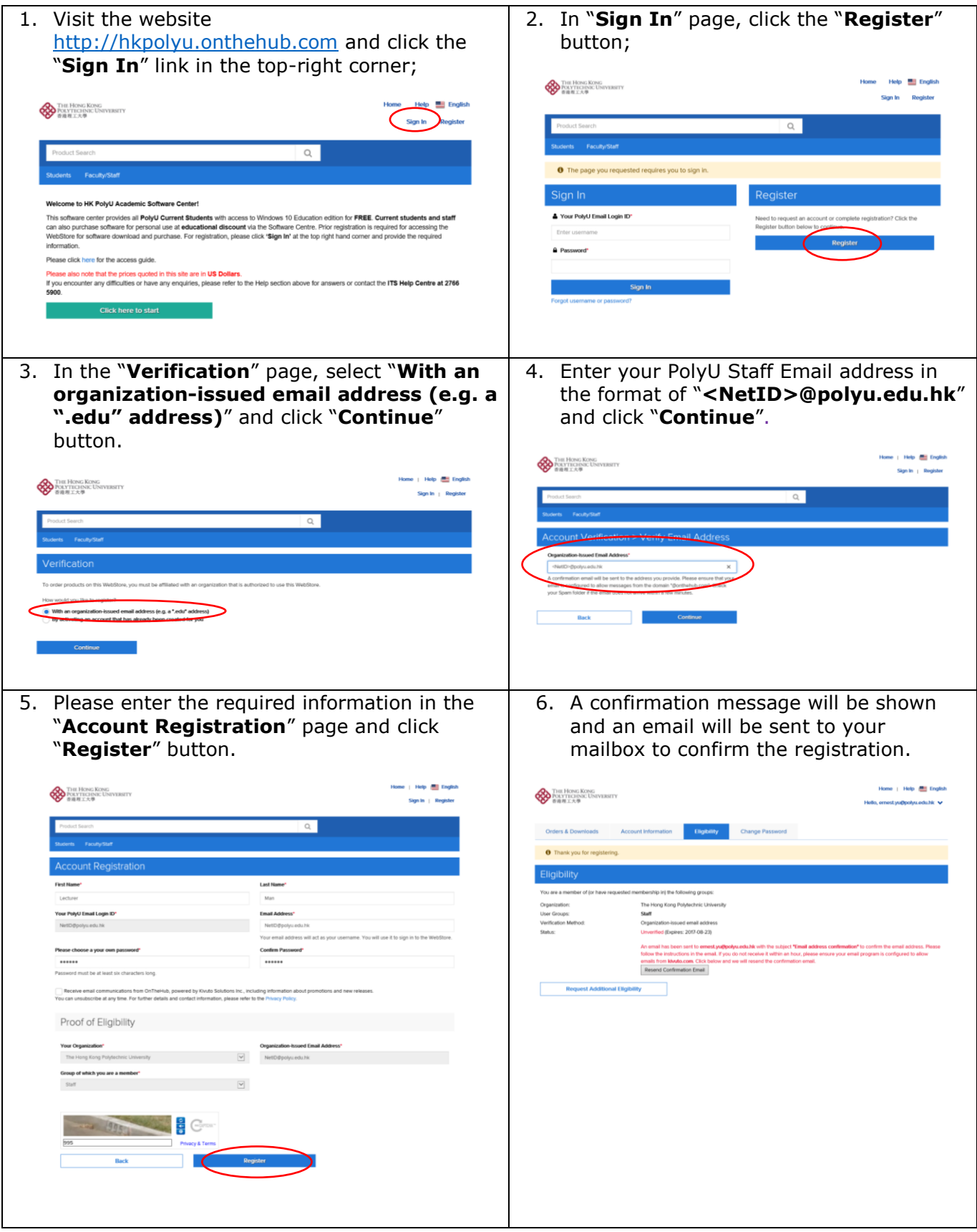

7. You can close the browser and check your 8. It will redirect you to the software center mailbox for the "**Email address**  again. You can then use your registered **confirmation**" message. Please click on the email address and your selected "**verification URL**" in the mail. password to login to the system. Home | Help **& English THE HONG KONG**<br>**POLYTEGENIC UNIVERSITY** The Hong Kong Polytechnic University <noreply@kivuto.com><br>
Email edgress confirmation Hello, a all'impolytueduhic vi **If there are problems with how this message is displayed, click here to view it in a web browse** ing Cart <sup>O</sup> \*\* This is an automated message -- please do not reply as you will not receive a response. \*\* O Your email ad **THE HONG KONG**<br>**POLYTECHNIC UNIVERSITY** ire center provides all **PolyU Current Students** with access to 1<br>se at **educational discount** via the Scitware Centre. Price regis<br>k **'Sign In'** at the top right hand corner and provide the required ducation eo<br>mit for non lease click here for the access guide also note that the prices quoted in this site are in US Dollars.<br>modunter any difficulties or have any enquiries, please refer to the Help section above for answers or contact the ITS Help Centre at 2766 5900. This email is to confirm the email address that you supplied. Please<br>click the link below to complete the verification of your email address:<br>http://hkpolyu.onthehub.com/d.ashx?s=4nnitbqs66 If you are redirected to your organization's internal sign-in page, you<br>will need to sign in using the credentials provided by your organiza If you have any questions, please see the Help page of the WebStore. Thank you,<br>The Hong Kong Polytechnic University  $P$ 9. After login, you can click the "**Faculty/Staff**" tab to browse for the software.